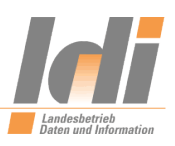

## **Anmeldung im Elternportal über das Nutzerkonto RLP**

Link zur Seite: [https://secure3.bildung-rp.de/LMF\\_Elternportal](https://secure3.bildung-rp.de/LMF_Elternportal)

**Neu:** Ab dem **15.07.2020** ist die Neuanmeldung im Elternportal nur noch mit dem Nutzerkonto RLP möglich. Verfügen Sie noch nicht über ein Nutzerkonto RLP, müssen Sie sich zunächst ein solches anlegen. Bitte fahren Sie hierzu mit **Punkt (1)** fort. Haben Sie bereits ein Nutzerkonto RLP bitte mit **Punkt 2** fortfahren.

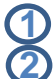

**1** Ein Nutzerkonto RLP anlegen

**2** Anmelden mit bereits bestehendem Nutzerkonto RLP

## **1 Ein Nutzerkonto RLP anlegen**

- im Registrierungsformular Eingabe der persönlichen Daten,
- Bestätigung der Pflichtfelder zu den Nutzungsbedingungen und dem Datenschutz durch Häkchen Setzung,
- Button "Konto einrichten" anklicken,
- die im persönlichen E-Mail-Postfach eingegangene E-Mail öffnen und den darin befindlichen Bestätigungslink anklicken,
- persönliches Passwort vergeben,
- PIN für Sicherheitsabfrage eintragen (optional),
- Anmeldung abschließen.

## **2 Anmelden mit bereits bestehendem Nutzerkonto RLP**

- Button "Anmelden mit Nutzerkonto RLP" drücken,
- in der folgenden Maske mit E-Mail und Passwort anmelden,
- PIN (Sicherheitsabfrage) eintragen (falls vergeben),
- man gelangt zur Startseite des Elternportals.

Alternative: Anmeldung über die AusweisApp2 und neuem Personalausweis (nPa)

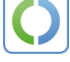

Falls das Dialogfenster sich nicht öffnet, prüfen Sie diese Voraussetzungen:

1. Sie besitzen den neuen Personalausweis mit aktivierter eID-Funktion, siehe [http://www.personalausweisportal.de.](http://www.personalausweisportal.de/)

2. Sie haben die AusweisApp2 erfolgreich installiert und gestartet, siehe [http://www.aus](http://www.ausweisapp.bund.de/)[weisapp.bund.de.](http://www.ausweisapp.bund.de/)

3. Sie haben einen für die Online-Authentifizierung zugelassenen Kartenleser an ihrem Endgerät installiert (oder nutzen Ihr Smartphone als Kartenlesegerät); siehe [https://www.ausweisapp.bund.de/kompatible-geraete/kartenlesegeraete/.](https://www.ausweisapp.bund.de/kompatible-geraete/kartenlesegeraete/)

Sie finden auch eine Registrierungsanleitung für das Nutzerkonto RLP unter folgendem Link: [https://nutzerkonto.service.rlp.de/.](https://nutzerkonto.service.rlp.de/)